2010 年度(2010/04/01~2011/03/31) Web 登録申請が始まります。

(財) 日本サッカー協会ホームページ[\( http://www.jfa.or.jp \)](http://www.jfa.or.jp)の〔登録はこちらから>>KickOff〕を クリックしてください。

## 1. チーム/<u>選</u>手

ログイン

 $LOG III$ 

 $1 - 1.00865$ 

\*ブラクバン一部リンニ - \*バスワードを忘れた方はこだら<br>\*ボ<del>ルを主視程 (全体関連)の確認</del> \* 推設環境はこだら<br>\* 2010年度の注意向はこだら \* \* 社会専権力が行わせておりました

新規デームの登録

 $\boxed{\mathtt{F} \mathtt{H} \mathtt{F} \mathtt{-}\texttt{L} \mathtt{P} \mathtt{H} \mathtt{P} \mathtt{H} \mathtt{C} \mathtt{N} \mathtt{H} \mathtt{B}}$ 

KRKOfTま、制造主人 日本サッカー協会へ加盟しているチ<br>ームの服権が、2010年度(2010年1~2011/371)チー<br>ム・選手の地域登録、選手の退加・抹消・移籍などを甲継

<br>所属する都道府県サッカー協会から配布された『チーム補<br>認カード店をお手元にご用意のうえ、ログインしてください。

短期登録を希望するチーム、以前は加盟登録し<br>2009年間は未登録であったチームは、所在地<br>まサッカー協会にお問い合わせのうえ、新規チー

継続登録申請は 2 月 15 日から申請可能となります。

※ 2010 年 2 月 15 日から 2010 年 2 月 28 日までは、2009 年度と 2010 年度のボタンが表示されますので、 「2010年度」を選択してください。(2009年度の申請は2010年2月28日で終了しますので、ご注意ください。) ※ 都道府県サッカー協会から配布された 2010 年度用の「チーム確認カード」で、新たにログインしてくださ い。

## ※ 登録申請の締め切り、登録料の支払方法等につきましては、所属する都道府県サッカー協会の案内に 従ってください。

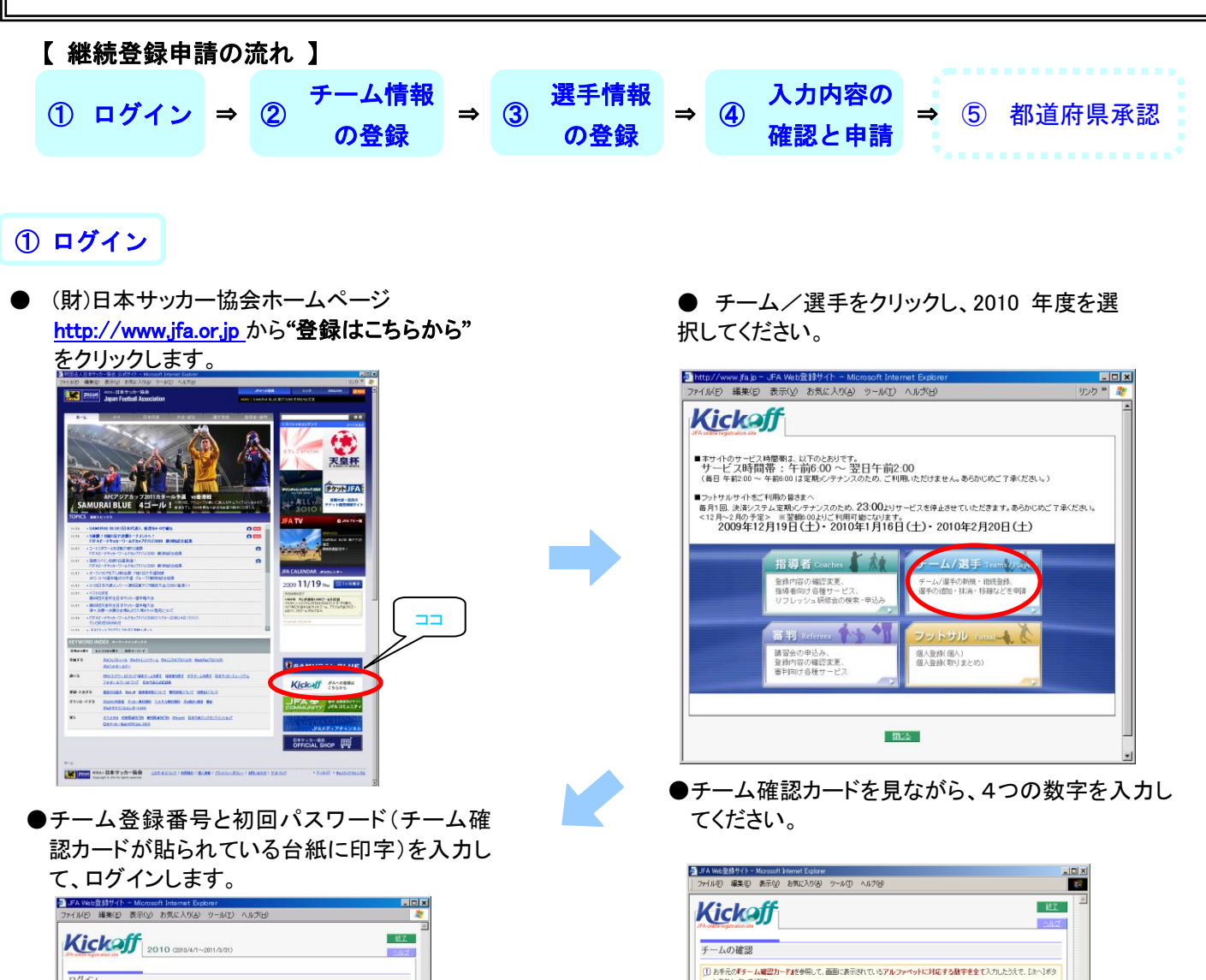

。<br>トはログインのたびに毎回変わりますので、その都度、番号をお確かめください。

チーム確認は、本サイトをご利用されるとまに、「アクセスしているのが本当に当該チームかどうか」を確認:<br>必要なものです。 ッとす。<br>ットがログインのたびに変わるのは、不正な利用を未然に防ぐためです<br>-

チーム確認カードは、チームの確認に必要な大切なものです。紛失された場合は、すぐに所属の都道府県サッカー<br>協会までご運絡くだき、。<br>都道府県サッカー協会の連絡先一間はこちら

-<br>right (c) JFA All rights reserved 而面印(c) 3

 $K$  $\mathbf{N}$ 

## ●初回ログイン時のみ

〔パスワードの変更・秘密の質問と答えの設定〕 ※ここで入力した新しいパスワードが次回からの ログインの際のパスワードになりますので、 忘れないようにしてください。

〔プライバシーポリシー〕

※必ず、記載内容を確認した上で「同意する」を クリックしてください。

●メニュー画面の継続登録申請をクリックし、 登録を開始します。

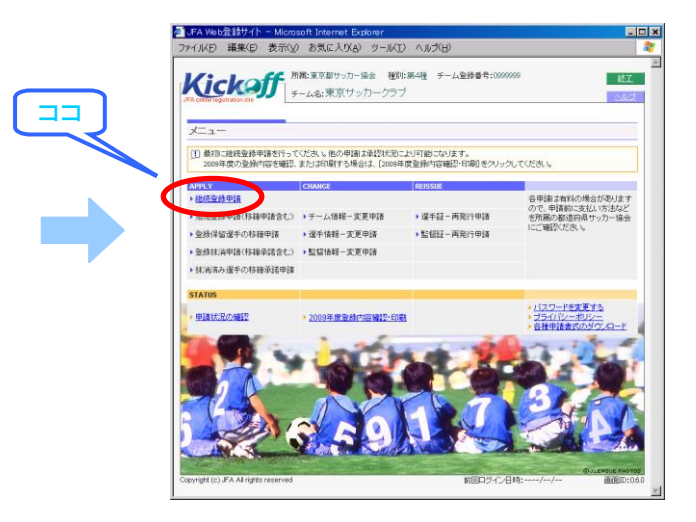

## ◎継続登録申請のトップ画面が表示されますので、 【チーム情報の登録】→【選手情報の登録】→【全体確認・申請】の順で作業を進めてください。

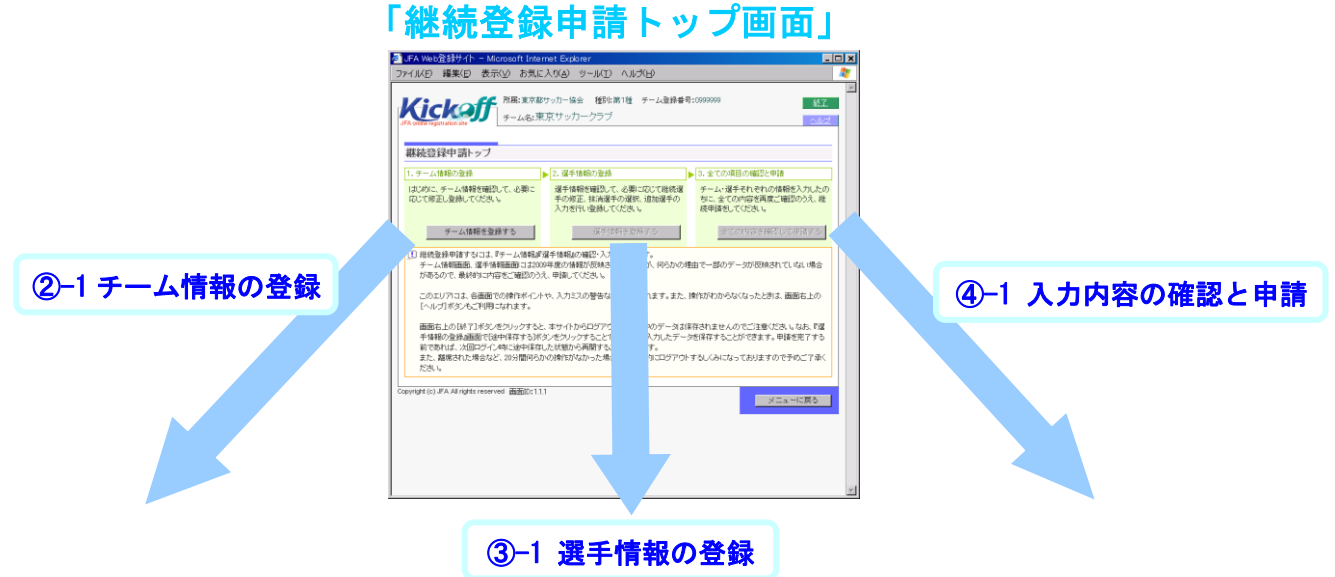

●2009 年度のチーム登録内容が表示 されていますので、確認して、必要に応 じて修正してください。

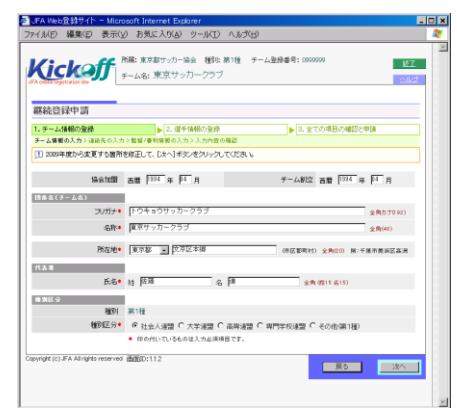

●抹消する選手を選択し、必要に応じて ●全体内容(チーム・選手)を確認し 継続する選手の情報を修正してくださ い。

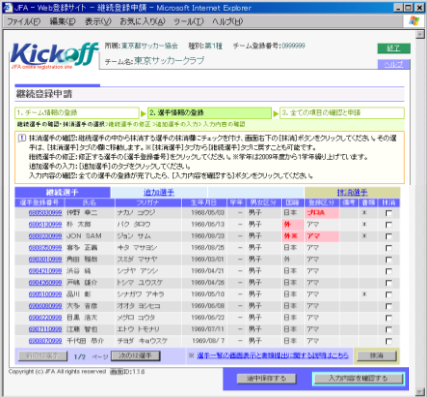

[申請する]ボタンをクリックします。

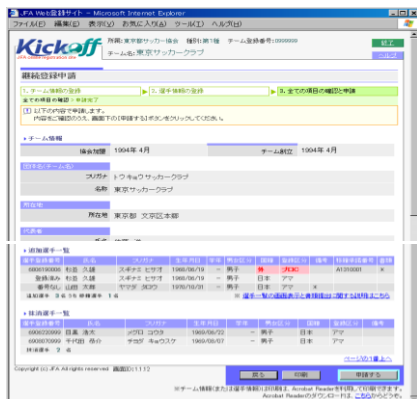

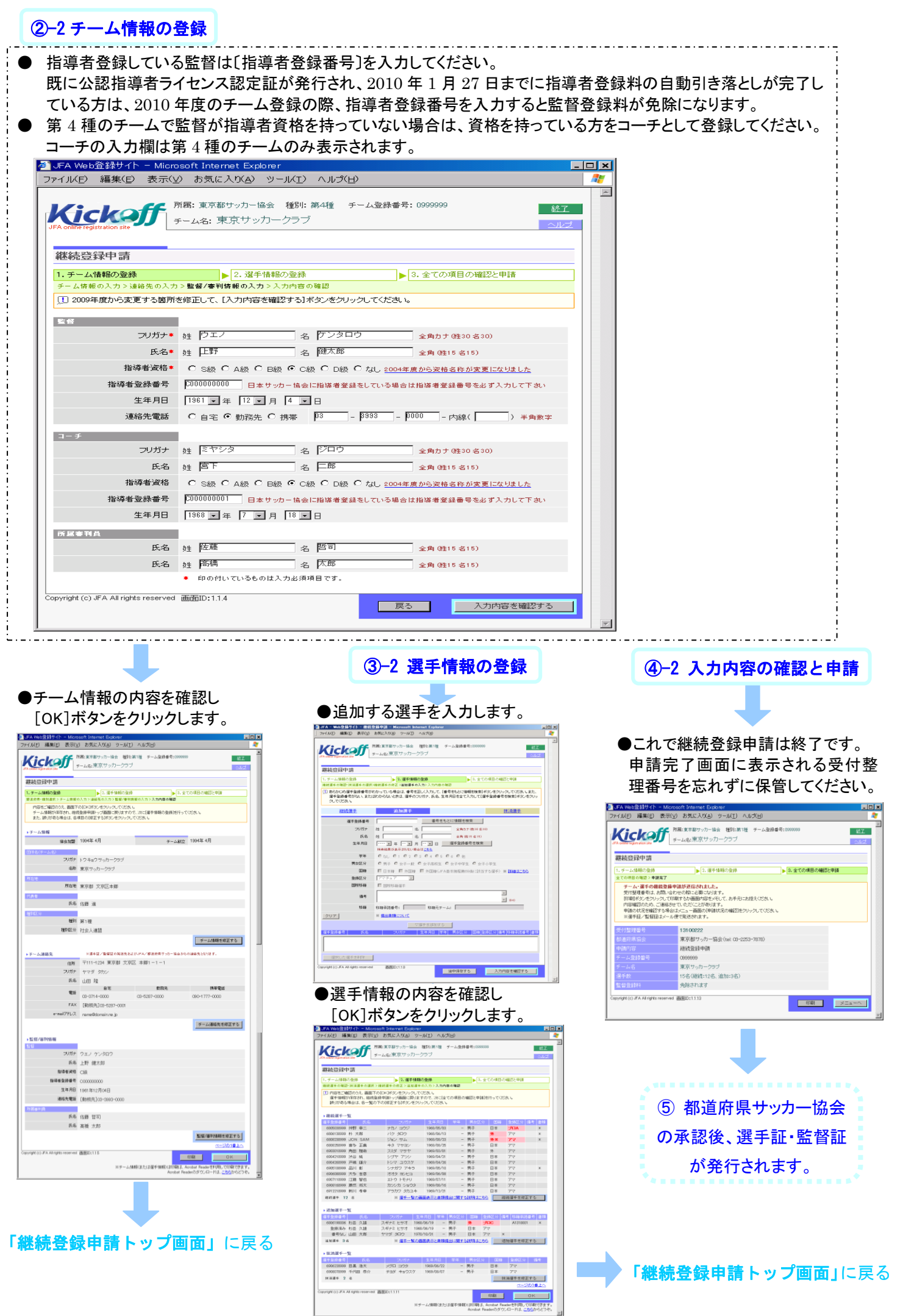